# **Netscape Navigator ™ Ver.3.0[ja]**

# **for Windows® 95/WindowsNT®**

netscape. v30ja.win95.jan. 1997

CentreNET AT-TCP/32 Ver 2.0 Netscape Navigator

Netscape

Netscape Navigator Windows 95, WindowsNT  $\overline{\text{OS}}$ 

 $OS$ 

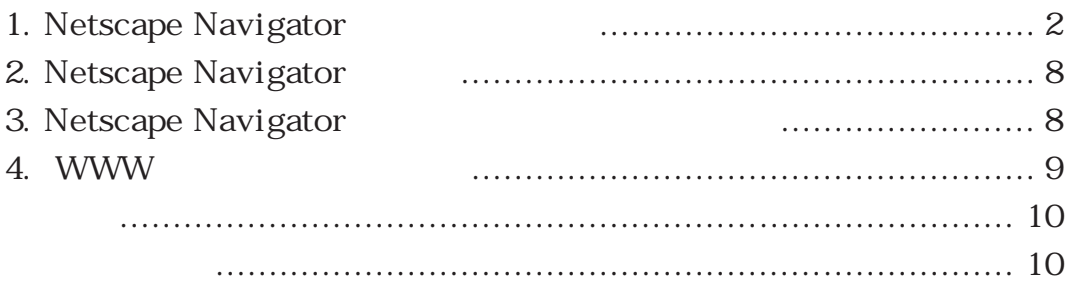

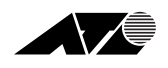

# 1. Netscape Navigator

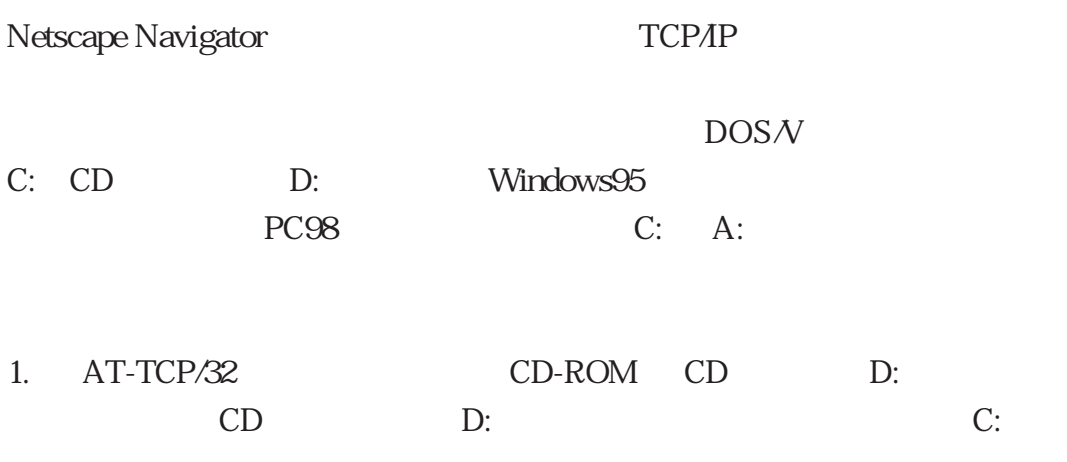

Netscape Navigotr

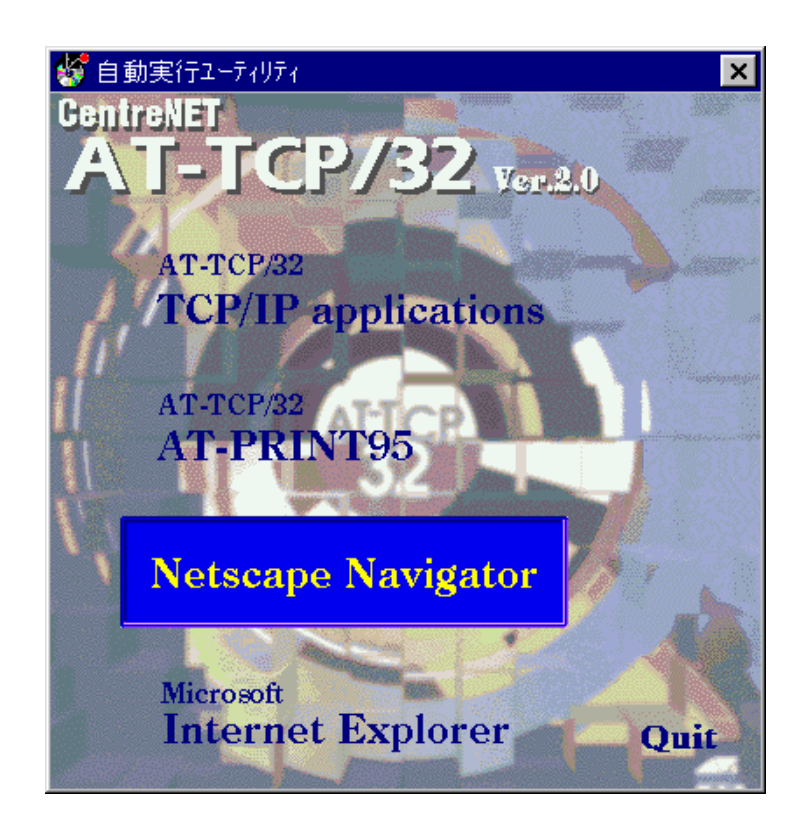

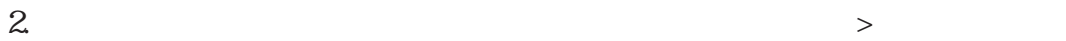

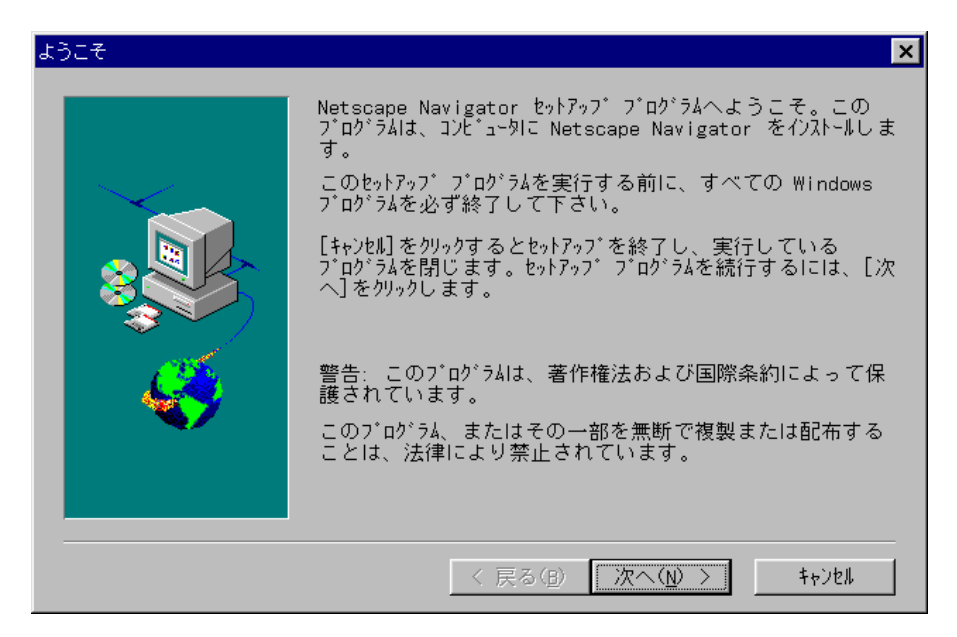

 $3.$ 

表示されているディレクトリにインストールする場合は「次へ>」ボタ

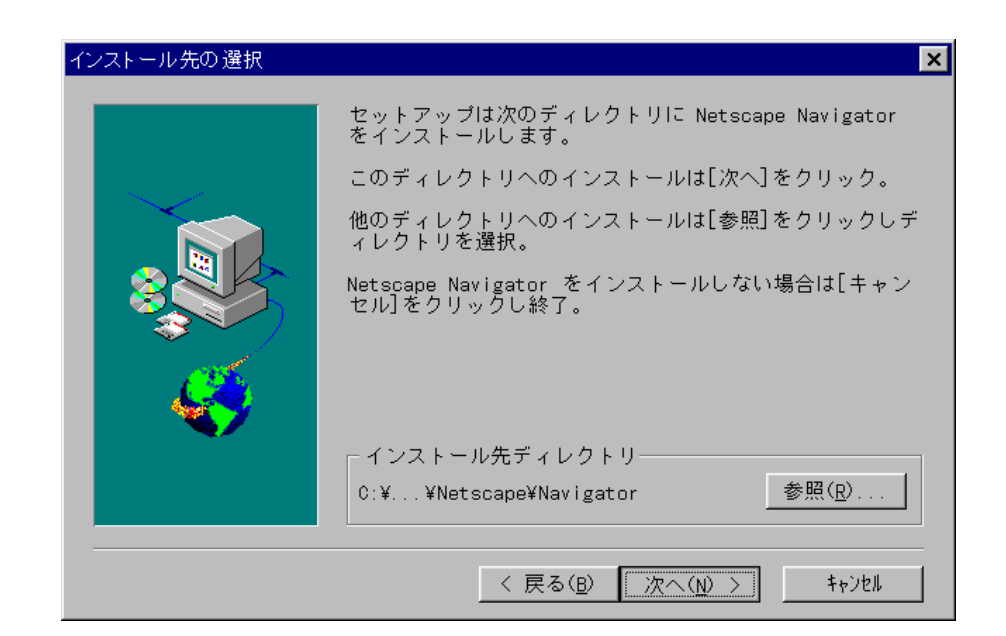

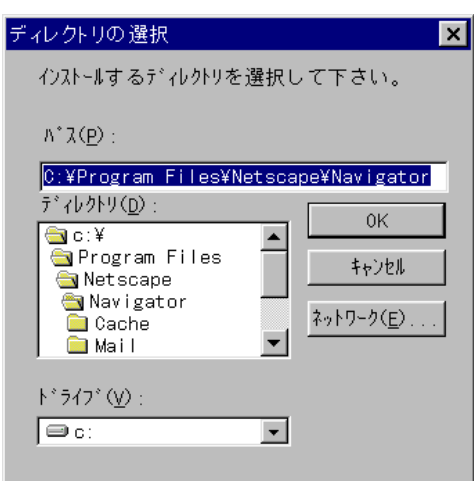

人のディレクトリにインストールで、「参照...」ボタンをクリアにインストールが

4. CoolTalk CoolTalk

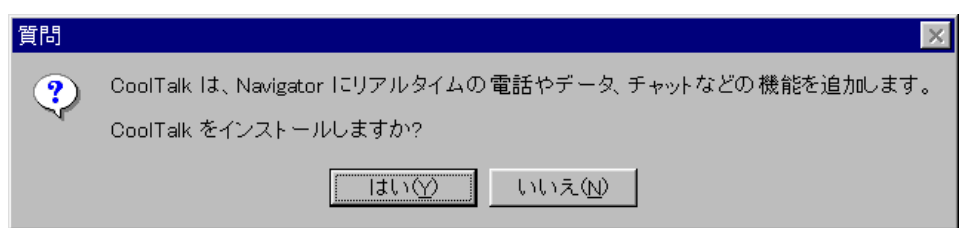

#### $5.$

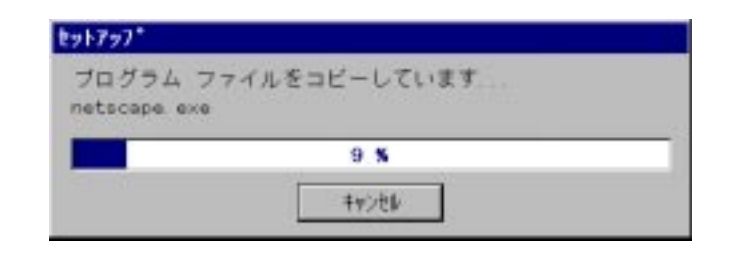

6. CoolTalk Watchdog

CoolTalk Watchdog Cool Talk

coolTalk  $\sim$ 

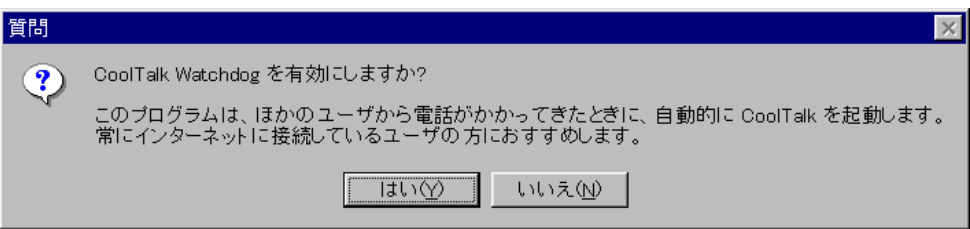

7. Netscape Navigator

Netscape Navigator

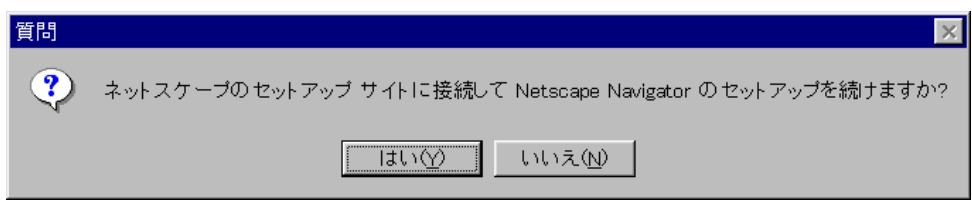

8. Netscape Navigator README

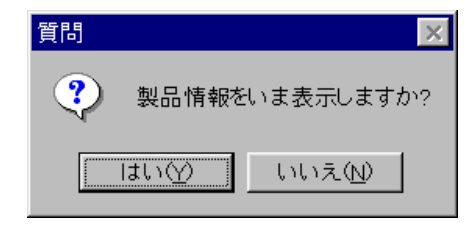

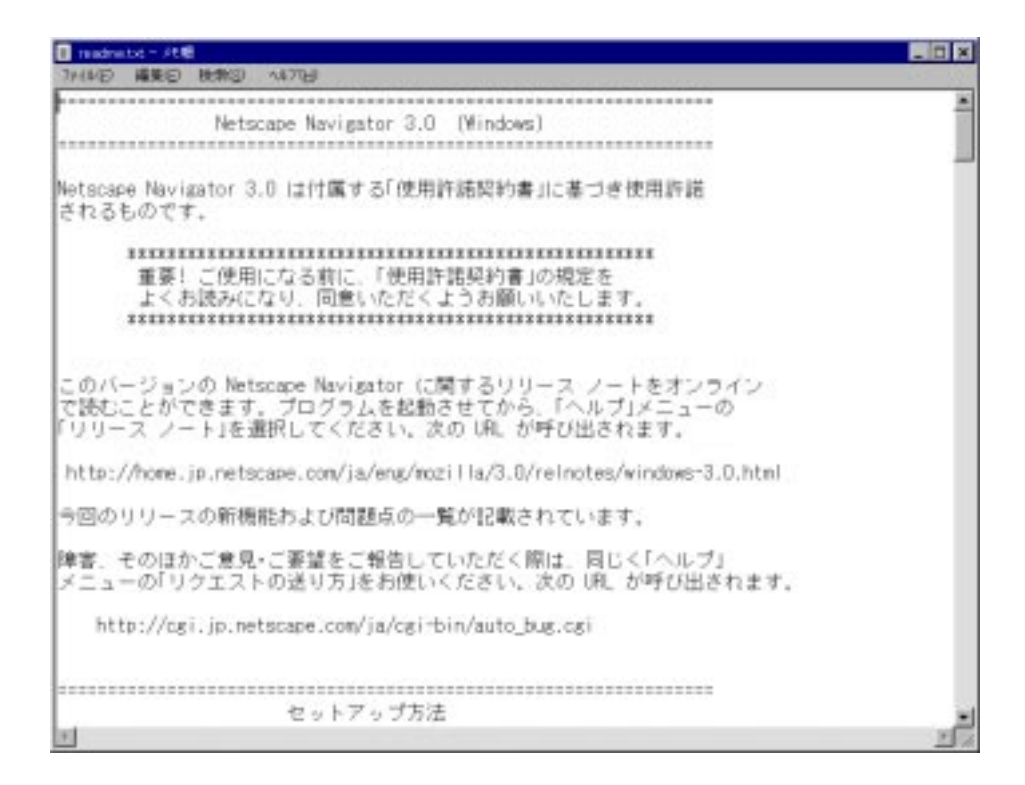

 $10$  OK

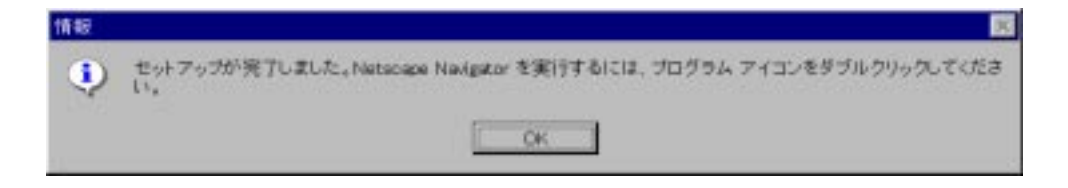

11.  $9.$ 

 $\times$ 

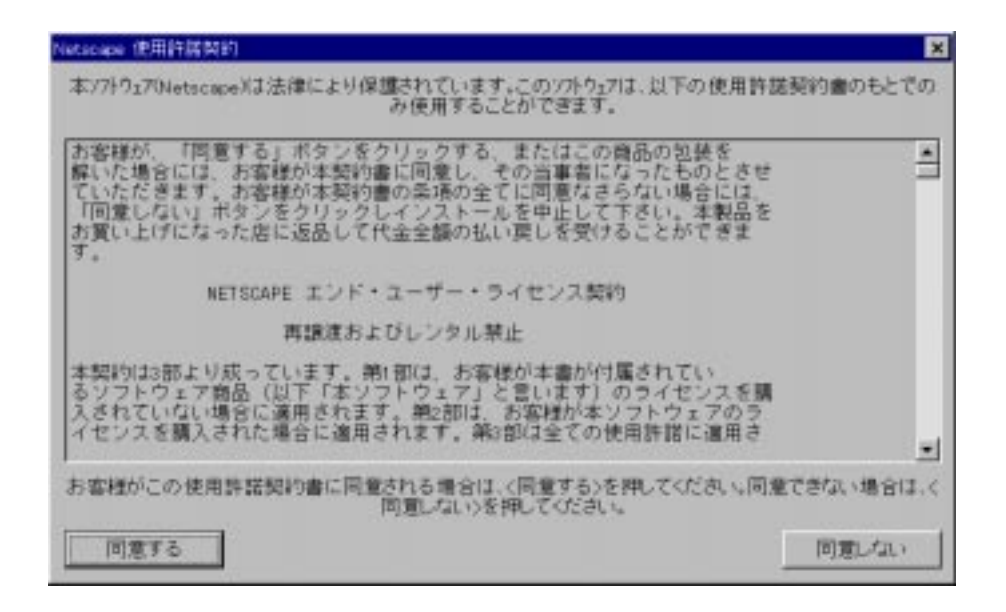

13. **Intervention State 2018** Netscape web

Netscape Communucations

のメニューバーから 「オプション」-「ネットワークの設定」をクリッ

Netscape Navigator

Quit **Quit** 

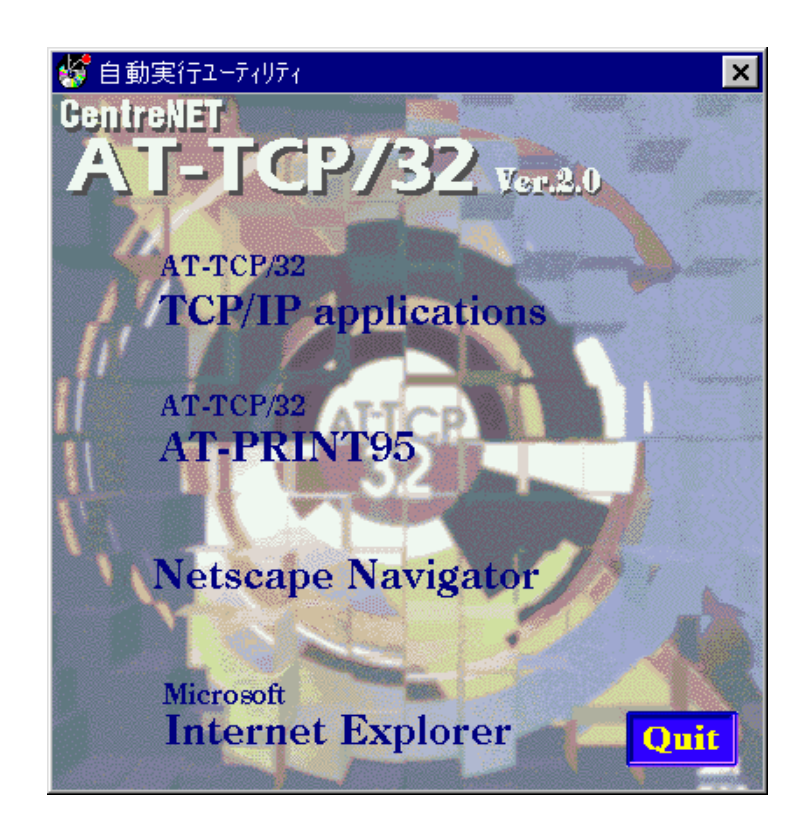

 $14.$ 

# 2. Netscape Navigator

- The Setscape Navigator 3.0 Netscape Navigator WindowsNT 3.51 Netscape

# 3. Netscape Navigator

1. Netscape Navigator Netscape Communications

#### 2. Netscape Communications

1.  $\frac{1}{2}$   $\frac{1}{2}$ 

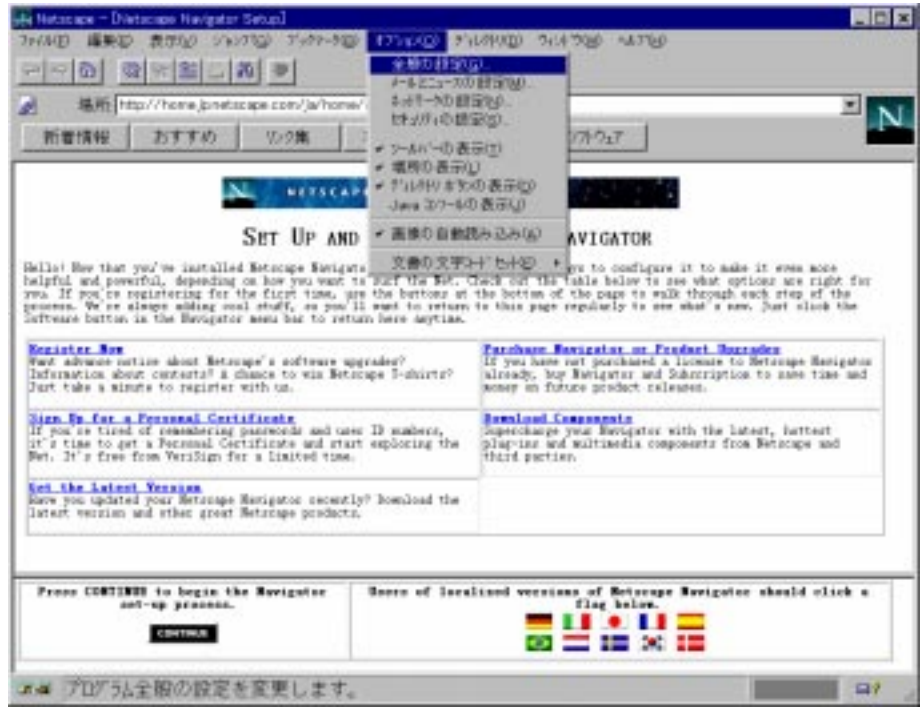

 $2.$ 

OK

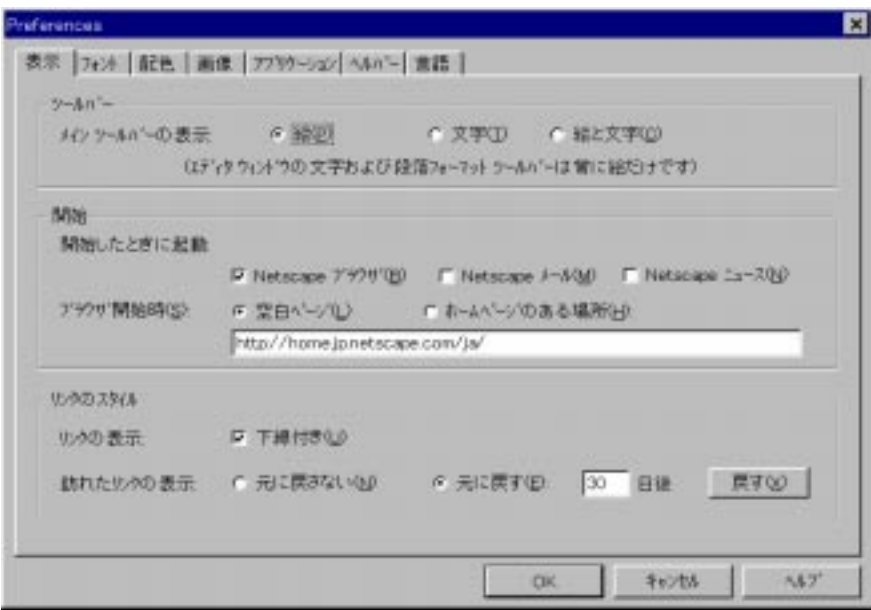

## 4. WWW

#### Netscape Communications

- 1.  $\blacksquare$ 2. **2. I** http://home.netscape.com/  $3.$
- 
- 1. Netscape Navigator (URL) Enter

#### Netscape Navigator

# http://www.allied-telesis.co.jp

(1) 本マニュアルは、アライドテレシス(株)が作成したもので、全ての権 利をアライドテレシス(株)が保有しています。アライドテレシス(株)に (2) アライドテレシス(株)は、予告なく本マニュアルの一部または全体を (3) アライドテレシス(株)は、改良のため製品の仕様を予告なく変更、改 (4) 本製品の内容またはその仕様に関して発生した結果については、いか © 1997 アライドテレシス株式会社

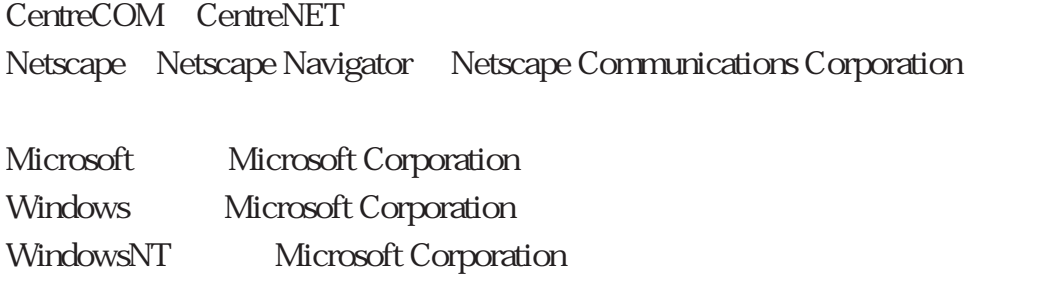